# THE LINUX FOUNDATION TRAINING

## Linux Foundation Onsite Classroom Requirements

2023/09/21 Version 9.8

Copyright © 2010-2023 The Linux Foundation. All rights reserved.

If you have any further questions after reading this document, the answer may be found in the FAQ on the website: http://bit.ly/LF-FAQ or https://training.linuxfoundation.org/about/faqs/general-faq/

Specific instructions for your course will be addressed in the Appendix.

### Contents

| 1   | Classroom Requirements                                | 1  |
|-----|-------------------------------------------------------|----|
| 2   | Hardware Requirements                                 | 1  |
| 3   | Software Requirements                                 | 3  |
| App | pendices                                              | Ę  |
| A   | Course-Specific Hardware and/or Software Requirements | Ę  |
| В   | More Details on Installing Linux                      | 10 |

## 1 Classroom Requirements

The Instructor will require the following in class:

- 1. VGA (or HDMI) Projector capable of at least  $1024 \times 768$  resolution
- 2. Whiteboard (or easel) and pens
- 3. Minimally filtered, fast Internet access for instructor and students
- 4. The box of class books shipped to you prior to class

## 2 Hardware Requirements

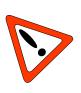

### Bring a Computer to Class

Students are expected to **provide their own computers** for **Linux Foundation** courses. The course will include hands-on exercises and access to a web browser.

All courses have slightly different HW requirements. Specific HW requirements for your class can be found in the Appendix.

If the class is being given in a classroom at your company's location, the local IT staff will provide computers or expect students to provide their own. The Linux Foundation logistical staff may be consulted as required for further clarification.

### 2.1 Using a Virtual Machine Instead

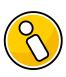

### Virtual Machines

If you elect to use a Virtual Machine (instead of native Linux) bear in mind that the hardware requirements double, since you now need enough CPU/RAM for the host operating system as well as the guest OS.

Using a VM for this course can make things faster/easier; if you make a fatal mistake, a simple reboot of the VM will restore things to normal.

More on what distro and software needs to be installed on the VM can be found in the Software Requirements chapter below.

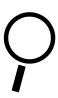

### If you want to build your own VM image

You can make sure your own Virtual Machine image is properly setup for the class using the ready-for.sh script which can be found as follows: http://bit.ly/LFprep or https://prep.lf.training/

### 2.2 Pre-Built Virtual Machine Images

We provide pre-built **virtual machine images** that work with **VMware** products (e.g. **Workstation, VMplayer, VMFusion**) or **Oracle Virtual Box**. They can also be converted to work on **Linux** hosts using **KVM** as described in accompanying documentation.

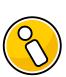

### Where are the prebuilt VMs?

These VMs can be found at: http://bit.ly/LF-vm or https://cm.lf.training/VIRTUAL\_MACHINE\_IMAGES/where you should log in with these credentials:

Username: LFtraining Password: Penguin2014

The OOOREADME file in that directory contains deployment instructions.

All the prebuilt Virtual Machine images have been setup for common classes using the aformentioned ready-for.sh script. However, you may still want to run ready-for.sh again on the VM for your specific course to make sure your VM guest configuration is correct.

### 2.3 Using AWS

**Amazon Web Services** (AWS) offers a wide range of virtual machine products (instances) that can be accessed by remote users in the cloud.

In particular, you can use the AWS Free Tier account level for up to a year and the simulated hardware and software choices available may be all you need to perform the exercises for Linux Foundation training courses and

gain experience with open source software. Or, they may furnish a very educational supplement to working on local hardware, and offer opportunities to easily study more than one Linux distribution.

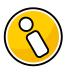

### How can I get a AWS free tier account?

You can download a guide we have prepared to help you experiment with the AWS free tier: https://prep.lf.training/docs/aws.pdf

### 3 Software Requirements

You can use either a native **Linux** installation of any **recent** major distribution, or you can use a **virtual machine image** running under a **hypervisor**; either you can build your own or you can use one provided by the **Linux Foundation**.

- For a few courses, virtual machines are not allowed, in particular embedded Linux courses.
- There are some courses that do not absolutely require a **Linux** installation, such as **LFS452**. You may want to consult the course-specific requirements first before doing a full **Linux** installation.

### 3.1 Developer Courses

A normal installation of any major recent distribution (such as Red Hat Enterprise Linux, Ubuntu, SUSE Enterprise Linux, openSUSE, CentOS, Fedora, Debian, or Mint) will give you almost all necessary tools, and the instructor and course manual can provide guidance on missing ingredients if necessary. All courses require root access (administrator or superuser) either through a root account or sudo privilege.

Please beware that we cannot be responsible if your system winds up getting damaged. This warning is particularly important for kernel-level courses such as **LFD420**, **LFD430**, **LFD435**, **LFD441**, where you will be compiling and installing kernels and/or kernel modules.

Operating system damage, while rare, is possible. You may wish to do a fresh installation of a 64-bit **Linux** Distribution, perhaps on a fresh partition.

Linux Foundation provides pre-built virtual machine images (found above) which can be used for most courses, but not for all hardware intensive courses, such as **LFD435**, **LFD450** and **LFD460**. In this case memory and processor requirements tend to be more robust.

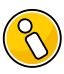

#### Please Note:

There are course-specific requirements that may supersede these general requirements; please see the course-specific section in the Appendix.

### 3.2 System Administration Courses

System Administration courses are written for enterprise distributions such as **RHEL/CentOS**, **Debian/Ubuntu** and **SLES/OpenSUSE**. A native or virtual installation of any of the two most recent releases of these **Linux** distributions is recommended. All courses require **root** (administrator or superuser) access either through a **root account** or **sudo** privilege.

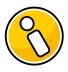

#### Please Note:

There are course-specific requirements that may supersede these general requirements; please see the course-specific section in the Appendix.

### 3.3 Checking Your Hardware and Software Setup with ready-for.sh

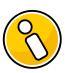

### Before you continue...

Get, and run, the online tool at the following URL which will automate checking the course-specific hardware and software requirements on your computer. http://bit.ly/LFprep.or.https://prep.lf.training/

The Linux Foundation has provided a bash script which can be downloaded from the aformentioned webpage. This script is meant to be run on an installed computer to see if it is up to standards and has the necessary packaged installed and hardware for the course.

\$ wget http://bit.ly/LFready -0 ready-for.sh

Once you have downloaded the ready-for.sh script you can make it executable and run it as in:

- \$ chmod 755 ready-for.sh
- \$ /ready-for.sh LFD420
- \$ /ready-for.sh --install LFD420

(You should substitute the name of your course for LFD420.)

This script will check all course requirements, optionally install packages required for the course (the --install step above) and then optionally download RESOURCES, SOLUTIONS, and extra tarballs you will need for class. Please run those steps before class (somewhere with good Internet).

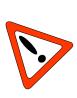

### You probably want to download resources before class starts

For embedded development courses (LFD415, LFD435, LFD450, LFD460) and for the Linux Security course (LFS416) there is a lot to download; doing this before class is essential to avoid delays due to possibly limited classroom bandwidth. The ready-for.sh script will download these files as a part of making sure your computer is ready for class.

Because Linux distributions are constantly being updated, the script is also always being updated and may not have all details filled in for all courses.

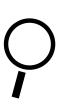

#### For More Information

For a more detailed explanation of all the possible methods of installation, please examine the Appendix or view it online at http://bit.ly/LFinstall or https://training.linuxfoundation.org/about/policies/on-site-training-facility-requirements/

# Appendices

## A Course-Specific Hardware and/or Software Requirements

### A.1 LFD301: Introduction to Linux for Developers and GIT

Table 1: Introduction to Linux for Developers and GIT

| Internet Access           | Required      |
|---------------------------|---------------|
| OS required for class     | Linux         |
| Virtual Machine           | Acceptable    |
| Required CPU Architecture | x86_64        |
| Preferred Number of CPUs  | 2 (minimum 1) |
| Minimum CPU Performance   | 2000 bogomips |
| Minimum Amount of RAM     | 1 GiB         |
| Free Disk Space in \$HOME | 5 GiB         |
| Free Disk Space in /boot  | 128 MiB       |
| Supported Linux Distros   |               |

## A.2 LFD401: Developing Applications for Linux

Table 2: Developing Applications for Linux

| OS required for class     | Linux         |
|---------------------------|---------------|
| Virtual Machine           | Acceptable    |
| Required CPU Architecture | x86_64        |
| Preferred Number of CPUs  | 2 (minimum 1) |
| Minimum CPU Performance   | 2000 bogomips |
| Minimum Amount of RAM     | 1 GiB         |
| Free Disk Space in \$HOME | 5 GiB         |
| Free Disk Space in /boot  | 128 MiB       |
| Supported Linux Distros   |               |

### A.3 LFD420: Linux Kernel Internals and Development

Table 3: Linux Kernel Internals and Development

| OS required for class     | Linux         |
|---------------------------|---------------|
| Virtual Machine           | Acceptable    |
| Required CPU Architecture | x86_64        |
| Preferred Number of CPUs  | 2 (minimum 1) |
| Minimum CPU Performance   | 2000 bogomips |
| Minimum Amount of RAM     | 1 GiB         |
| Free Disk Space in \$HOME | 20 GiB        |
| Free Disk Space in /boot  | 128 MiB       |
| Supported Linux Distros   |               |

## A.4 LFD430: Developing Linux Device Drivers

Table 4: Developing Linux Device Drivers

| OS required for class     | Linux         |
|---------------------------|---------------|
| Virtual Machine           | Acceptable    |
| Required CPU Architecture | x86_64        |
| Preferred Number of CPUs  | 2 (minimum 1) |
| Minimum CPU Performance   | 2000 bogomips |
| Minimum Amount of RAM     | 1 GiB         |
| Free Disk Space in \$HOME | 20 GiB        |
| Free Disk Space in /boot  | 128 MiB       |
| Supported Linux Distros   |               |

## A.5 LFD435: Embedded Linux Device Drivers

Table 5: Embedded Linux Device Drivers

| OS required for class        | Linux         |
|------------------------------|---------------|
| Virtual Machine              | Acceptable    |
| Required CPU Architecture    | x86_64        |
| Preferred Number of CPUs     | 2 (minimum 1) |
| Minimum CPU Performance      | 2000 bogomips |
| Minimum Amount of RAM        | 1 GiB         |
| Free Disk Space in \$HOME    | 20 GiB        |
| Free Disk Space in /boot     | 128 MiB       |
| Kernel Configuration Options | BRIDGE TUN    |
| Supported Linux Distros      |               |

## A.6 LFD441: Security and the Linux Kernel

Table 6: Security and the Linux Kernel

| OS required for class     | Linux         |
|---------------------------|---------------|
| Virtual Machine           | Acceptable    |
| Required CPU Architecture | x86_64        |
| Preferred Number of CPUs  | 2 (minimum 1) |
| Minimum CPU Performance   | 2000 bogomips |
| Minimum Amount of RAM     | 1 GiB         |
| Free Disk Space in \$HOME | 5 GiB         |
| Free Disk Space in /boot  | 128 MiB       |
| Supported Linux Distros   |               |

### A.7 LFD450: Embedded Linux Development

Table 7: Embedded Linux Development

| Internet Access              | Required      |
|------------------------------|---------------|
| OS required for class        | Linux         |
| Virtual Machine              | Acceptable    |
| Required CPU Architecture    | x86_64        |
| Preferred Number of CPUs     | 4 (minimum 2) |
| Minimum CPU Performance      | 5000 bogomips |
| Minimum Amount of RAM        | 6 GiB         |
| Free Disk Space in \$HOME    | 64 GiB        |
| Free Disk Space in /boot     | 128 MiB       |
| Kernel Configuration Options | BRIDGE TUN    |
| Supported Linux Distros      |               |

## A.8 LFD459: Kubernetes for App Developers

Table 8: Kubernetes for App Developers

| Internet Access       | Required                                                      |
|-----------------------|---------------------------------------------------------------|
| OS required for class | Linux, MacOS, Windows                                         |
| Virtual Machine       | Acceptable                                                    |
| Required SW for class | modern web browser, terminal emulation program (ssh or putty) |

### A.9 LFD460: Building Embedded Linux with the Yocto Project

Table 9: Building Embedded Linux with the Yocto Project

| Internet Access           | Required           |
|---------------------------|--------------------|
| OS required for class     | Linux              |
| Virtual Machine           | Highly Discouraged |
| Native Linux              | Highly Recommended |
| Required CPU Architecture | x86_64             |
| Preferred Number of CPUs  | 8 (minimum 4)      |
| Minimum CPU Performance   | 20000 bogomips     |
| Minimum Amount of RAM     | 4 GiB              |
| Free Disk Space in \$HOME | 100 GiB            |
| Free Disk Space in /boot  | 128 MiB            |
| Supported Linux Distros   |                    |

## A.10 LFS300: Fundamentals of Linux

Table 10: Fundamentals of Linux

| OS required for class     | Linux         |
|---------------------------|---------------|
| Virtual Machine           | Acceptable    |
| Required CPU Architecture | x86_64        |
| Preferred Number of CPUs  | 2 (minimum 1) |
| Minimum CPU Performance   | 2000 bogomips |
| Minimum Amount of RAM     | 1 GiB         |
| Free Disk Space in \$HOME | 5 GiB         |
| Free Disk Space in /boot  | 128 MiB       |
| Supported Linux Distros   |               |

### A.11 LFS303: Linux for Cloud Technicians

Table 11: Linux for Cloud Technicians

| OS required for class     | Linux         |
|---------------------------|---------------|
| Virtual Machine           | Acceptable    |
| Required CPU Architecture | x86_64        |
| Preferred Number of CPUs  | 2 (minimum 1) |
| Minimum CPU Performance   | 2000 bogomips |
| Minimum Amount of RAM     | 1 GiB         |
| Free Disk Space in \$HOME | 1 GiB         |
| Free Disk Space in /boot  | 128 MiB       |
| Supported Linux Distros   |               |

## A.12 LFS307: Linux System Administration

Table 12: Linux System Administration

| OS required for class     | Linux         |
|---------------------------|---------------|
| Virtual Machine           | Acceptable    |
| Required CPU Architecture | x86_64        |
| Preferred Number of CPUs  | 2 (minimum 1) |
| Minimum CPU Performance   | 2000 bogomips |
| Minimum Amount of RAM     | 1 GiB         |
| Free Disk Space in \$HOME | 1 GiB         |
| Free Disk Space in /boot  | 128 MiB       |
| Supported Linux Distros   |               |

### A.13 LFS311: Linux for System Engineers

Table 13: Linux for System Engineers

| OS required for class     | Linux         |
|---------------------------|---------------|
| Virtual Machine           | Acceptable    |
| Required CPU Architecture | x86_64        |
| Preferred Number of CPUs  | 2 (minimum 1) |
| Minimum CPU Performance   | 2000 bogomips |
| Minimum Amount of RAM     | 1 GiB         |
| Free Disk Space in \$HOME | 5 GiB         |
| Free Disk Space in /boot  | 128 MiB       |
| Supported Linux Distros   |               |

### A.14 LFS458: Kubernetes Administration

Table 14: Kubernetes Administration

| Internet Access       | Required                                                      |
|-----------------------|---------------------------------------------------------------|
| OS required for class | Linux, MacOS, Windows                                         |
| Virtual Machine       | Acceptable                                                    |
| Required SW for class | modern web browser, terminal emulation program (ssh or putty) |

### A.15 LFS460: Kubernetes Security Fundamentals

Table 15: Kubernetes Security Fundamentals

| Internet Access       | Required                                                      |
|-----------------------|---------------------------------------------------------------|
| OS required for class | Linux, MacOS, Windows                                         |
| Virtual Machine       | Acceptable                                                    |
| Required SW for class | modern web browser, terminal emulation program (ssh or putty) |

### A.16 LFS462: Open Source Virtualization

Table 16: Open Source Virtualization

| OS required for class        | Linux                            |
|------------------------------|----------------------------------|
| Virtual Machine              | This course can't be run on a VM |
| Native Linux                 | Required                         |
| Required CPU Architecture    | x86_64                           |
| Preferred Number of CPUs     | 4 (minimum 2)                    |
| Minimum CPU Performance      | 10000 bogomips                   |
| Required CPU features        | svm vmx                          |
| Minimum Amount of RAM        | 4 GiB                            |
| Free Disk Space in \$HOME    | 40 GiB                           |
| Free Disk Space in /boot     | 128 MiB                          |
| Kernel Configuration Options | HAVE_KVM KSM                     |
| Supported Linux Distros      |                                  |

The distributions packages for KVM and Qemu as well as libvirt and virt-manager must be installed.

Hardware virtualization capabilities support must be present and enabled; this is usually a **BIOS** setting that must be switched to On or Enabled.

### B More Details on Installing Linux

### B.1 Installing Virtual Machine Images run under a Hypervisor

We can provide pre-built virtual machine images that work with VMware hypervisors, Oracle Virtual Box, or KVM. The host machine can be running any operating system with an available hypervisor, including all flavors of Windows, Linux and Mac OS.

Once you have the hypervisor installed, the actual installation time for a virtual machine is basically zero since all you have to do is attach our image file to it. These pre-built images already contain all the needed software and for the kernel-level courses, also conveniently contain a copy of the **Linux** kernel source git repository. The virtual machine images are updated with each new kernel release, which occurs every three months or so.

An advantage of using the virtual machine images is that you can't fundamentally destroy your system while running them, and they run as an unprivileged application and will get you into less trouble with IT staff if that is an issue. A further advantage, especially with on-line classes, is that a system failure does not take you off-line from the virtual class.

The disadvantages have mostly to do with performance and requiring somewhat more memory and CPU power. However, in most (but not all) courses this is not a disqualifying aspect.

Upon enrollment in a class we can make these virtual machine images available to you. (We do not make them available to the general public as they are quite large (2+ GB even in compressed form) and we do not have the dedicated bandwidth to support widespread downloading.)

### B.2 Performing a Native Linux Installation

Virtually all popular **Linux** distributions have straightforward installation instructions these days, and most provide a **live CD** or **USB** stick which can also be used to do an install. One first boots off the Live media; a successful boot verifies that the **Linux** distribution is out-of-the-box compatible with your hardware, and you can then click on install to place the Linux distribution on your hard disk. (Using **Wubi** to install **Ubuntu** from within **Windows** does not count as a native installation). Performance is worse than using a virtual machine as discussed above and we do not support this option.

In order to proceed with installation, you generally need enough available space on the hard disk. Furthermore, free disk space may not be sufficient, as it has to be in either unallocated free space outside of any existing partition, or partitions must be available for reformatting.

This is non-trivial for most systems that have not already had multi-boot configurations setup before, and this step, which must be taken care of first, can easily be more time-consuming than the actual installation. We have seen systems which can take hours to prepare as far as the partitioning goes, but once done, installation can be performed in 20 minutes or so.

Most LiveCD/USB media contain system software to resize, move, create and delete disk partitions; most use a program called **gparted**. If you are lucky you can simply use **gparted** to shrink an already existing partition and free up 20–30 GB or so, then do your normal installation. Be careful during the procedure to properly answer any questions about your hard disk layout so you do not destroy previously existing in-use partitions.

However, many OEM-installed systems have already used four **primary** disk partitions; if this is the case you cannot create any new partitions. (You can have no more than four primary partitions, or up to three primary partitions plus an **extended** partition in which you can create a number of **logical** partitions.) On these brain-dead systems one usually finds two partitions reserved for **Windows** (a boot partition and the C: drive), one partition reserved for the recovery disk and one partition for manufacturer diagnostics. If you are stuck with this situation, you have to delete a partition to get your primaries down to three or do more complicated things such as converting one of the primary partitions to a logical one, and you will still have to do some steps of shrinking and moving partitions.

It is impossible for us at the **Linux Foundation** to give detailed instructions on how to do this. Each system varies as to its pre-existing layout, and the potential for turning your system into a doorstop is quite high. We do not have the technical support bandwidth to take care of things like this. Therefore, we will simply refer you to your favored distribution and its install pages for technical assistance.

Please note that very recent hardware may contain **UEFI Secure Boot** mechanisms on the motherboard. If this is enabled in the **BIOS**, the situation is more complicated and there is not a universally accepted method of making Linux co-exist with it for now. It is beyond our current ability to give technical support in this situation.

The bottom line is that unless you feel comfortable messing with your partitioning setup, have the time to deal with any potential problems, and have an available lifeline if disaster strikes, you will probably be better off doing a virtual machine installation.

As mentioned under **Installing Virtual Machine Images**, once you have the hypervisor installed, the actual installation time for a virtual machine is basically zero since all you have to do is attach our image file to it.